## **Configuración de la pasarela de Materials Studio para el Clúster Drago**

Una vez instalado el programa Materials Studio 2022 e iniciando sesión de VPN-Forticlient, si fuera necesario, configurar la pasarela de la siguiente manera:

- <mark>नी</mark> prueba3 Materials Studio [SWNT CASTEP Energy\SWNT DMol3 Energy\SWNT DMol3 Energy (2)\SWNT.xsd]<br><sup>3</sup> File Edit View Modify Build Tools <mark>Statistics Modules Window Help</mark>  $\lfloor . \rfloor$ o $\lfloor \times \rfloor$ Atom Volumes & Surfaces Find Equivalent Atoms 图·东|RQ中小中|@||黑·争·器·※·器·阿·器·器·图·炉·图·器·区  $\text{min} \cdot \frac{A}{24} \left| \frac{Z}{A} \right| \text{ with } \infty \leq | \text{ } \right|$ Reaction Preview 田田里田町博典 Superpose Structures Miller Planes Project Brillouin Zone Path  $\begin{array}{|c|c|c|}\hline \mathbb{C} & \times & \mathbb{C} & \mathbb{D} & \mathbb{D} \\\hline \end{array}$ Vibrational Analysis  $\boxed{\blacksquare}$  prueba3  $\bigcirc$  SWNT CASTEP Ene Vectors E SWNT DMols Er Scripting Settings Organizer SWNTDM<br>
SWNT:<br>
SWNT:<br>
SWNT:<br>
SWNT:<br>
SWNT:<br>
SWNT:<br>
SWNT:<br>
SWNT:<br>
SWNT:<br>
SWNT:<br>
SWNT:<br>
SWNT:<br>
SWNT: File Transfer Sever Console Options... ţ, Description Job Id Gateway Server SWNT.inpu Progress Start Time Results Fo... Status -**n** SWNT.outn SWNT - Calcula  $\sum$  Status.txt 圈 **Ly** SWNT Convera | 心图 **W.** SWNT Energies is the console for managing server configurations and jobs
- 1. Abrir Materials Studio 2022 y seleccionar Tools y Server Console

2. En la Ventana de Server Console seleccionar Nuevo -> Server Gateway

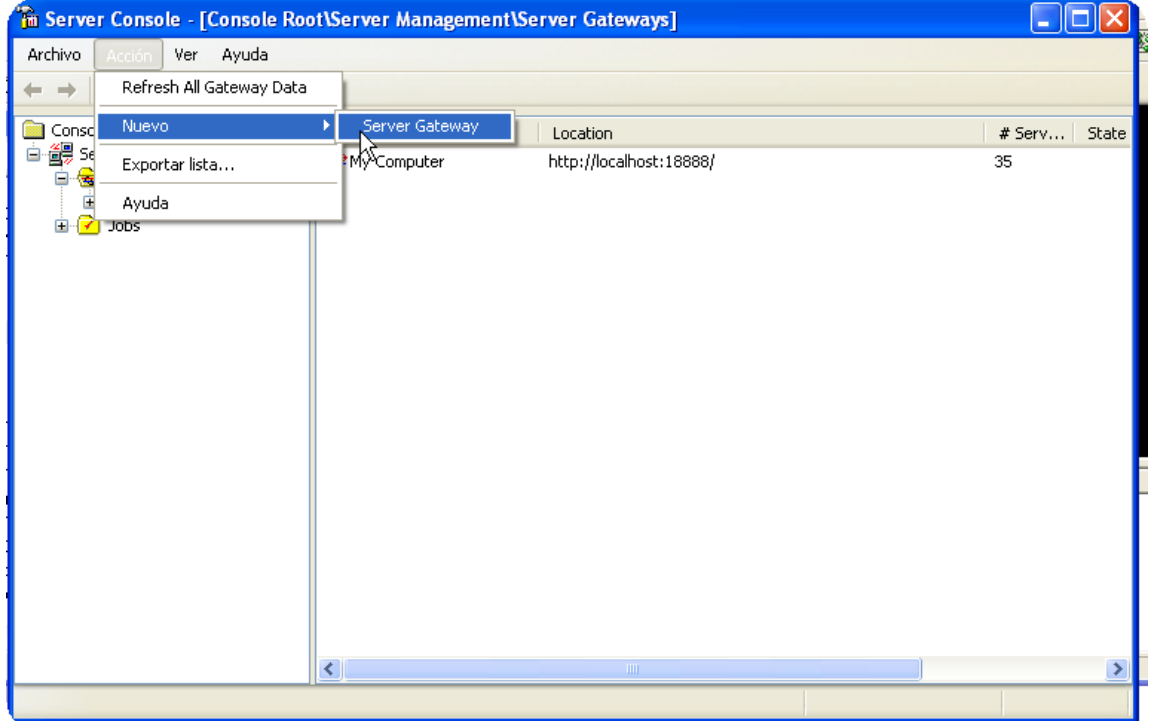

3. Introducir los datos señalados en negrita en los apartados correspondientes:

## URL https: **dragoms.csic.es**

## Port Number: **18888**

## y marcar en Https Settings todas las casillas

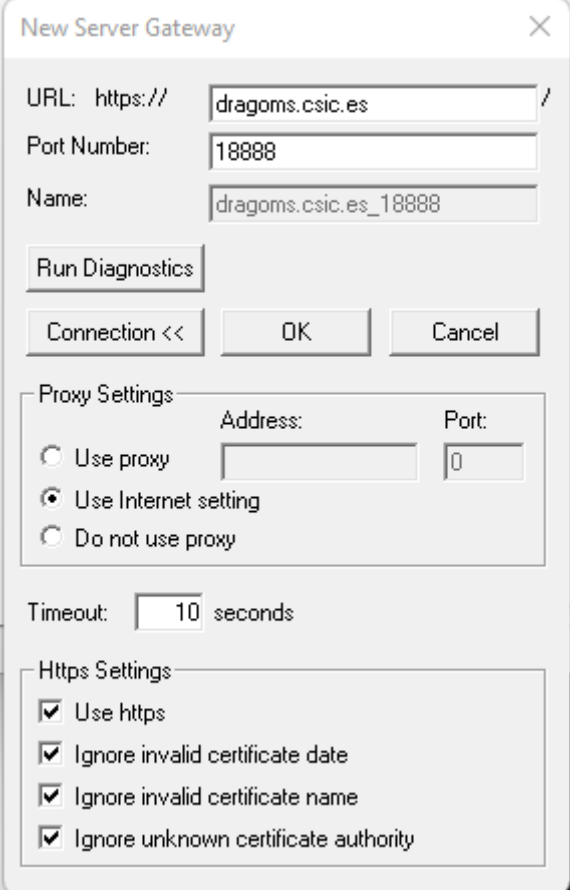

4. Comprobar la correcta configuración pulsando en Run Diagnostics. En este paso pedirá los datos de usuario y contraseña que habrá recibido junto con esta documentación o si ya tuviera usuario de pasarela de Material Studio de una versión anterior, utilice esos mismos datos.

5. Si todo ha ido bien, ya estará disponible para ejecutar los módulos en el cluster Drago.